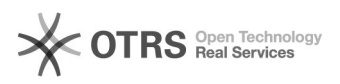

## VGA-switch 10-05-2024 23:18:16

## **FAQ-artikel afdrukken**

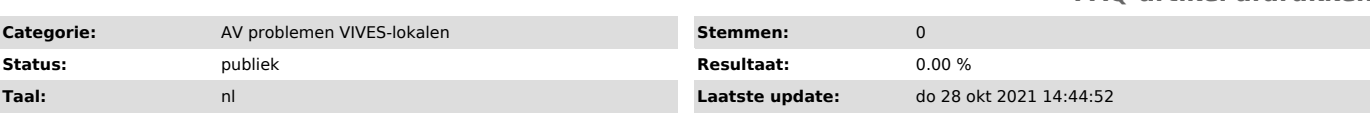

*Informatie (openbaar)*

Ik werk via mijn laptop Ik heb geen beeld op de monitor en/of de projector<br>- Schakel de projector aan met de afstandsbediening indien niet het geval<br>- Verbind je laptop met de VGA-kabel of met VGA-kabel en tussenstukje VG USB-C

- Zorg dat op de switchbox de lichtjes op rood staan (wijzig via de knoppen)

Zorg dat je beeld van je laptop doorgestuurd wordt naar de projector. Doe dit door te kiezen voor dupliceren via "windows + P" (op klavier)

Ik heb geen geluid

-

- Neem de vrijliggende blauwe geluidskabel en sluit aan op je laptop - Zet de versterker aan - Gebruik de knop 'Input selector' om de input op 'CD' te zetten. Het rode

lichtje moet branden bij de optie 'CD' - Het lichtje bij 'Tape B monitor' moet uit staan - Regel het volume met de volumeknop

Ik werk via de vaste PC Ik heb geen beeld op de monitor en/of de projector

- Zet de computer en het scherm aan; meld je aan op het netwerk<br>- Zet de beamer aan (afstandsbediening is aanwezig in het lokaal)<br>- Zet de indicatorlichtjes van de switchbox op GROEN!

lk heb geen geluid<br>- Zet de versterker aan<br>- Gebruik de knop 'Input selector' om de input op 'Line' te zetten. Het rode<br>lichtje moet branden bij de optie 'Line'.<br>- Het lichtje bij 'Tape B monitor' moet uit staan<br>- Regel he

*Probleem (openbaar)*

## *Oplossing (openbaar)*